# TFM09

# **9-INCH TALENT FEEDBACK MONITOR ASSEMBLY AND INSTALLATION GUIDE**

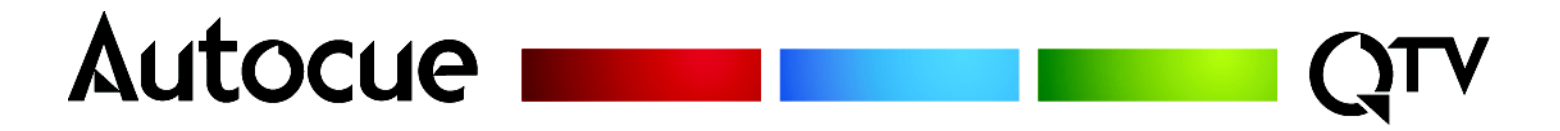

Autocue and QTV have been serving the broadcast industry since the mid-1950s when QTV in New York and Autocue in London supplied the very first prompters via their rental divisions.

**Creating broadcast history.** The two companies merged in 1984 under Autocue Group and, with the introduction of the QSeries family of software, became the only company to offer the television industry a single solution for all transmission, newsroom, scripting and prompting requirements. QTV forms the Americas division of Autocue Group's prompting sales and rental services.

**Prompter of choice around the globe.** Autocue Group is known worldwide for its service and dependability, serving such prestigious clients as the BBC, Bloomberg, NBC and CNN. The Group's prompting solutions are compatible with all newsroom systems on the market and are in use worldwide by broadcasters, production professionals, government facilities and corporate producers requiring excellence in prompting and newsroom automation solutions.

For further information, please visit either web site shown at the bottom of this page.

[Introduction 1](#page-3-0) [TFM09 1](#page-3-1) [About this guide 1](#page-3-2) [Copyright information 2](#page-4-0) [Disclaimer 2](#page-4-1) [TFM09 Components 3](#page-5-0) [Supplied equipment 3](#page-5-1) [Optional equipment 4](#page-6-0) [TFM09 Technical Specifications 5](#page-7-0) [TFM09 Connections 6](#page-8-0) [Physical characteristics 6](#page-8-1) [Video and power inputs 6](#page-8-2) [Assembly Procedures 7](#page-9-0) [Mounting a TFM09 on an](#page-9-1) **Autocue** "Magic Arm" 7 [Attach "Magic Arm" to the mounting bracket. 7](#page-9-2) [Attach monitor to the "Magic Arm" 8](#page-10-0) [Position monitor below OCU 8](#page-10-1) [TFM09 Operation 9](#page-11-0) [Connections 9](#page-11-1) [Operating your TFM09 9](#page-11-2) [Troubleshooting and Maintenance 10](#page-12-0) [Common problems 10](#page-12-1) [Maintenance 11](#page-13-0) [Cleaning the monitor 11](#page-13-1) [Care and handling advice 11](#page-13-2) [Sales and Support Information 13](#page-15-0) [Sales information 13](#page-15-1) [Technical support 14](#page-16-0)

# <span id="page-3-0"></span>SECTION 1: Introduction

For the broadcaster, production facility or event organiser requiring greater viewing distances and larger display areas, Autocue prompter display and on-camera units satisfy all your needs.

Designed for the most demanding of broadcast environments, Autocue on-camera units and feedback monitors have crisp, ultra-bright picture quality, precision controls, and rugged construction.

Autocue on-camera units comprise prompter display, hood, mounting bracket, tripod plate and accessories.

Autocue on-camera units and feedback monitors are available in a range of configurations to match most camera, lens and mounting combinations.

## <span id="page-3-1"></span>**1.1: TFM09**

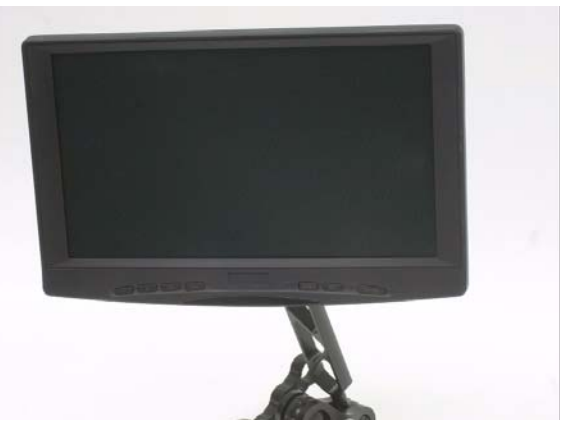

Autocue's Talent Feedback Monitors (TFMs) provide on-camera talent with precise, live broadcast output. Conveniently mounted below the prompter unit with a fully adjustable mounting arm, complete range of motion is achieved for maximum visibility.

A variety of counterbalances and adjustable weights are available to ensure safe and stable operation and movement of mounted equipment.

Where appropriate, Autocue can also provide a range of accessories, such as cue lights and remote controls, to complement your chosen system.

## <span id="page-3-2"></span>**1.2: About this guide**

This document describes how to assemble and mount your chosen Autocue prompter display or on-camera unit. It is suitable for any broadcaster or news production crew. This guide is suitable for novices as well as expert users of the product line from Autocue.

Reference material is also provided that explains how to adjust the various settings and troubleshoot the prompters to ensure optimum performance.

## <span id="page-4-0"></span>**1.3: Copyright information**

©2004-2008 Autocue Group Ltd. All rights reserved.

No part of this publication may be reproduced, stored in a retrieval system, or transmitted in any recording or otherwise, without prior permission of Autocue Group Ltd.

All third-party software or hardware, including logos, referenced within this guide is copyright of the respective owners.

## <span id="page-4-1"></span>**1.4: Disclaimer**

Autocue Group Ltd reserves the right to revise this publication and to make changes in its content without obligation of Autocue Group Ltd to notify any person or persons of such revision.

# <span id="page-5-0"></span>SECTION 2: TFM09 Components

The following tables list the supplied and recommended components for your TFM09 on-camera unit.

## <span id="page-5-1"></span>**2.1: Supplied equipment**

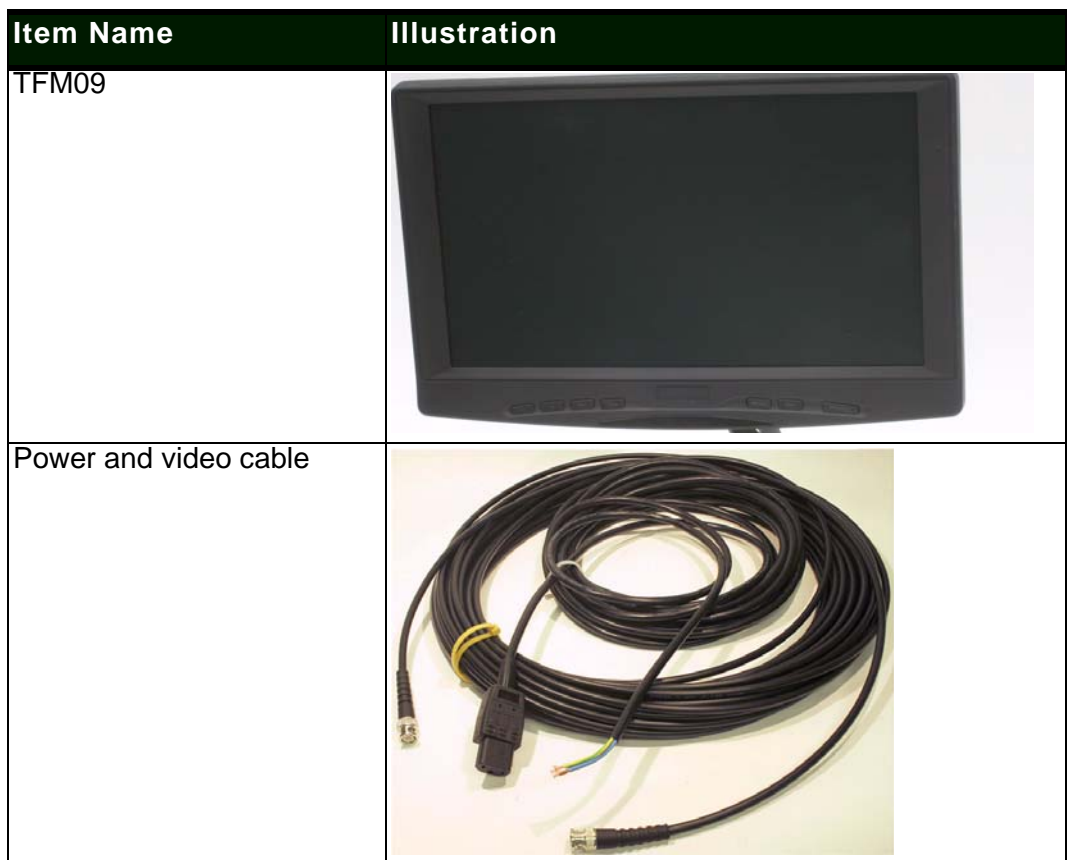

## <span id="page-6-0"></span>**2.2: Optional equipment**

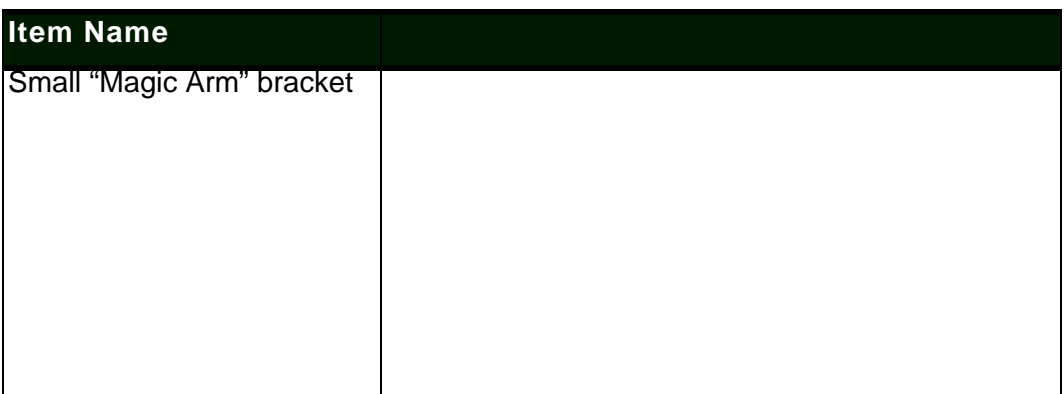

# <span id="page-7-0"></span>**SECTION 3:** TFM09 Technical Specifications

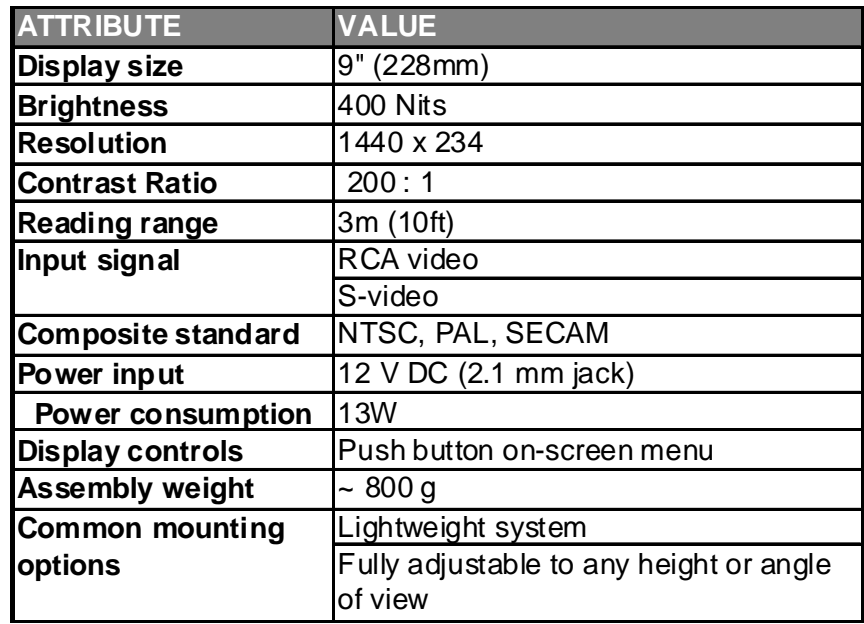

# <span id="page-8-0"></span>**SECTION 4:** TFM09 Connections

## <span id="page-8-1"></span>**4.1: Physical characteristics**

The Autocue TFM09 is illustrated below.

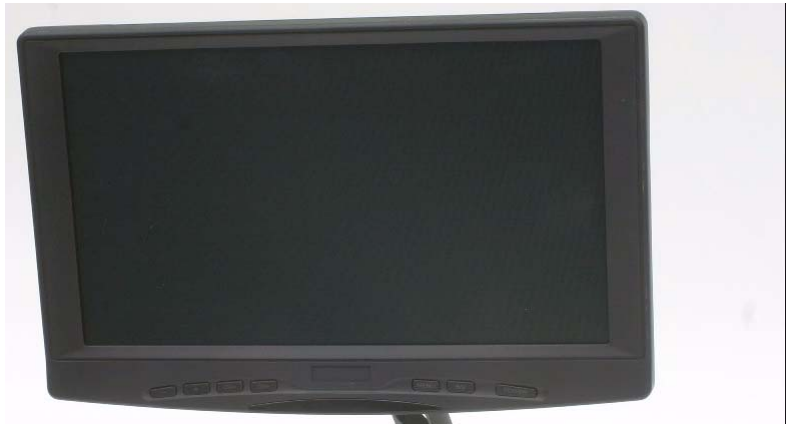

### <span id="page-8-2"></span>4.1.1: Video and power inputs

Connect video cables and power leads to the sockets on the side of the .prompter display unit.

**Power.** Use either a standard mains electrical supply cable to the Mains Input socket.

**Video.** You can connect a video signal via the Video In BNC.

# <span id="page-9-0"></span>SECTION 5: ASSembly Procedures

An **Autocue** Talent Feedback Monitor (TFM) can be used with almost any industry-standard camera and tripod combination. The TFM09 is usually used in conjunction with **Autocue's** larger On-Camera Units.

Assembling and mounting your TFM09 involves:

- attaching the mounting arm to the OCU mounting plate
- attaching the monitor to the mounting arm
- connecting required cables
- ensuring all connections and fixings are secure.

The TFM09 is supplied with the mounting plate already attached to the back of the monitor using standard VESA fittings.

**NOTE:** A feedback monitor is usually ordered at the same time as OCU with the mounting plate already attached to the OCU mounting bracket.

## <span id="page-9-1"></span>**5.1: Mounting a TFM09 on an** Autocue **"Magic Arm"**

Talent feedback monitors should be attached to **Autocue**'s standard OCU mounting bracket using the recommended "Magic Arm" bracket.

### <span id="page-9-2"></span>5.1.1: Attach "Magic Arm" to the mounting bracket.

- 1. Insert one end of the "Magic Arm" bracket over one of the horizontal bars of the OCU mounting bracket.
- 2. Securely fasten the locking screw.

**NOTE:** The vertical hood mounting bars are longer than the horizontal prompter display unit mounting bars.

## <span id="page-10-0"></span>5.1.2: Attach monitor to the "Magic Arm"

1. Insert the mounting lug on the rear of the TFM09 into the "Magic Arm" socket.

2. Securely fasten the locking screw.

## <span id="page-10-1"></span>5.1.3: Position monitor below OCU

1. Loosen the central locking wheel of the "Magic Arm" bracket..

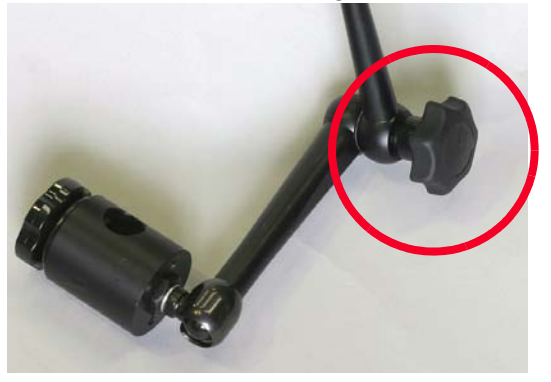

2. Carefully maneuver the TFM09 to the required position.

# <span id="page-11-0"></span>SECTION 6: TFM09 Operation

OSD (On Screen Display) menus are used to configure the TFM09 and prepare it for displaying scripts.

**NOTE:** While operating your TFM09, troubleshooting or maintenance tasks may need to be performed on the prompter display unit. For guidance, refer to section 7.

## <span id="page-11-1"></span>**6.1: Connections**

Once your TFM09, on-camera unit and camera combination are securely mounted on a tripod attach the TFM09 cabling.

**NOTE:** Ensure you have a power supply and video signal available.

- 1. Connect the video signal to the appropriate input socket.
- 2. Connect the IEC power cable to the power input socket.

## <span id="page-11-2"></span>**6.2: Operating your TFM09**

Turn on the TFM09 and if necessary, use the control buttons to adjust the positioning and appearance of the image displayed.

All units are checked before being shipped using the default factory settings. Depending on the ambient lighting conditions where you will be operating the TFM09, you may need to adjust the brightness and contrast of the image.

# <span id="page-12-0"></span>**SECTION 7: Troubleshooting and** Maintenance

## <span id="page-12-1"></span>**7.1: Common problems**

The table below lists common problems that may occur during prompter operation. Suggested things to look for are.

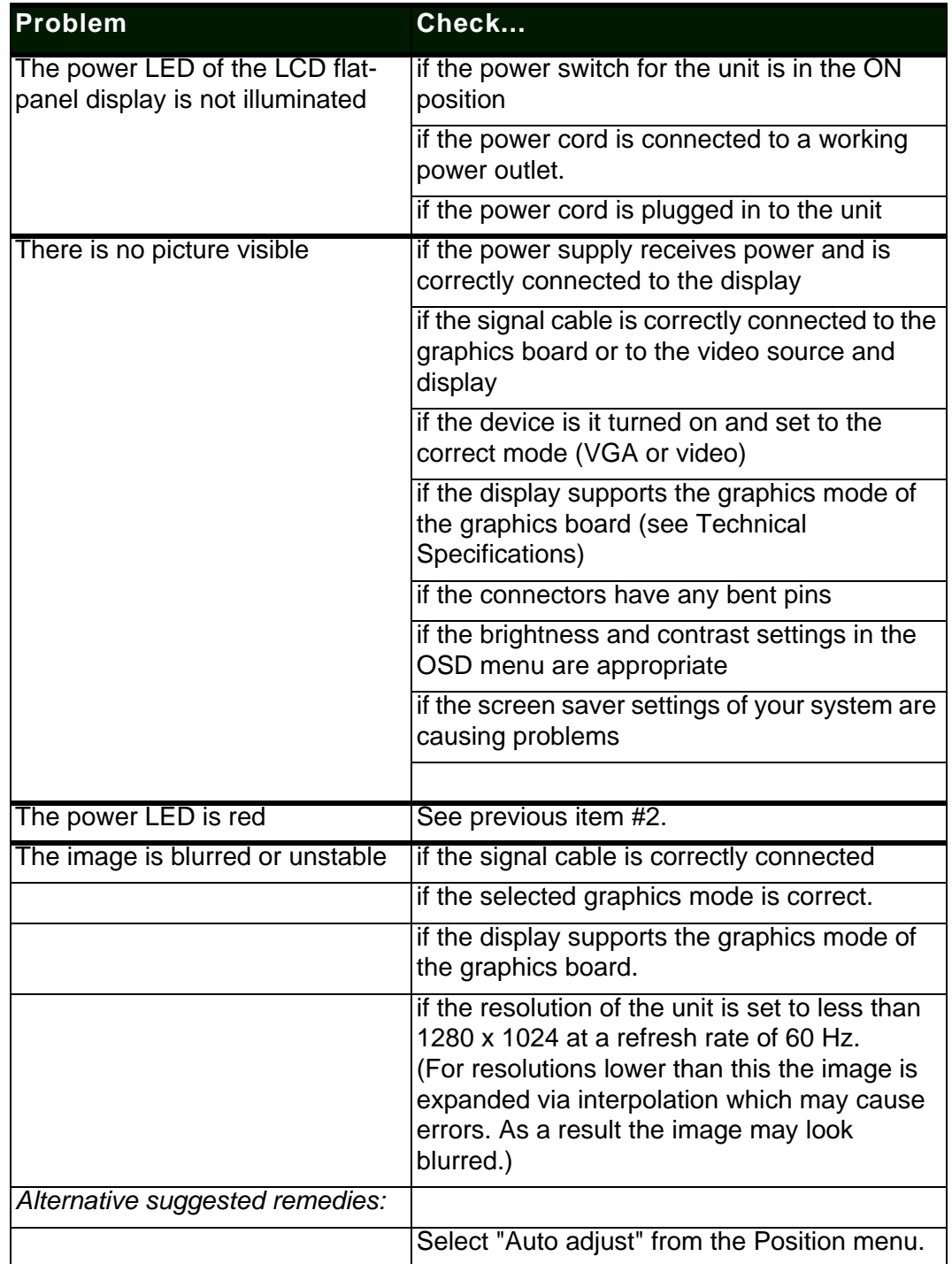

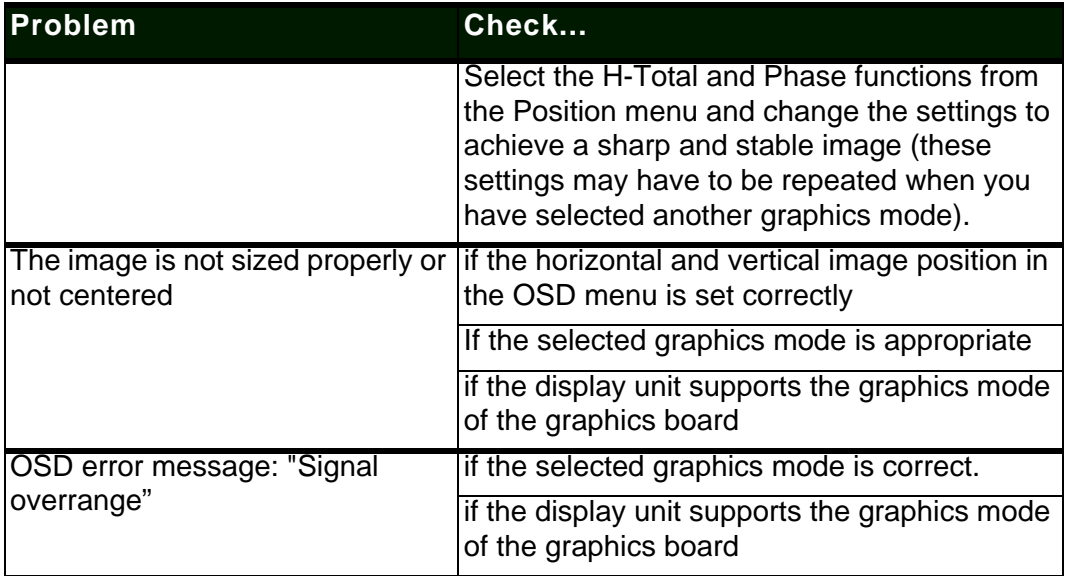

For further troubleshooting assistance, refer to our Frequently Asked Questions (FAQ) database on our website: www.autocue.com.

## <span id="page-13-0"></span>**7.2: Maintenance**

## <span id="page-13-1"></span>7.2.1: Cleaning the monitor

#### **CAUTION: Electric Shock Hazard!**

Isolate the feedback monitor and any other devices from any power source before cleaning the display unit surface.

Regular cleaning will help keep your feedback monitor in good condition.

- As recommended by the manufacturers, use tepid water with a small amount of detergent to clean the glass on the prompter display unit and then leave it to dry naturally.
- Wipe the equipment surface down with a moist cloth; do not allow liquid to enter the equipment.
- Clean the feedback monitor screen with a lint-free, soft cloth. Do not use (glass) cleaning agents or paper tissues for cleaning.
- Wait until all cleaned parts are completely dry before reconnecting the feedback monitor to the power source.

## <span id="page-13-2"></span>7.2.2: Care and handling advice

- Avoid dropping the feedback monitor or any of its individual components.
- Clean the monitor periodically.

#### **NOTE:** Do not use abrasive cleaners or dusters when cleaning the monitor.

- Do not run the feedback monitor for excessively long periods of time.
- Do not use in wet weather without a cover.
- Do not expose to sunlight for long periods of time.
- Ensure that the feedback monitor is correctly aligned both horizontally and vertically for optimum viewing.
- Ensure that the whole assembly—camera, OCU, feedback monitor—is securely fastened and does not sway from side to side.

# <span id="page-15-0"></span>**SECTION 8:** Sales and Support Information

We have been working in live broadcast environments for the past 50 years and understand the importance of efficient and effective hardware and software support.

We provide the latest prompting software builds for free on our website ensuring you continue to benefit from enhancements. Warranties cover all of our hardware products, with an in-house assessment and repair service offered outside of the warranty period.

## <span id="page-15-1"></span>**Sales information**

#### International enquiries

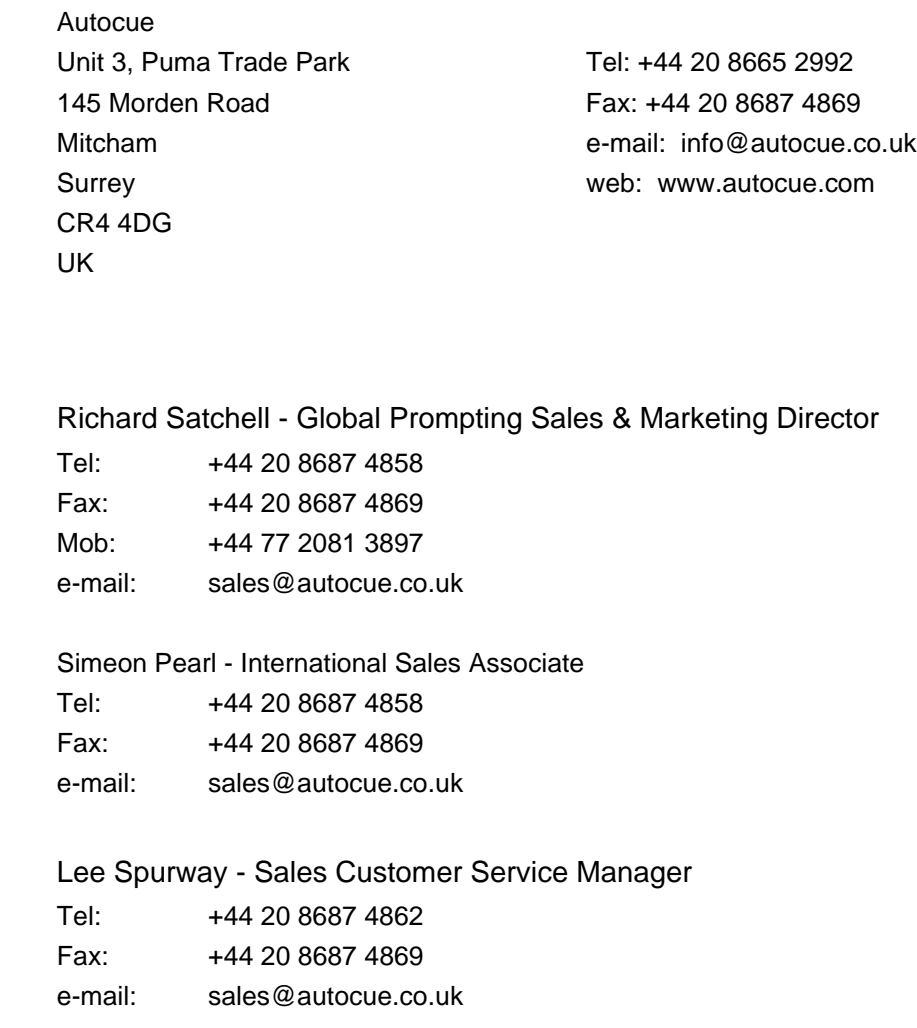

**Contacts** 

## Americas enquiries

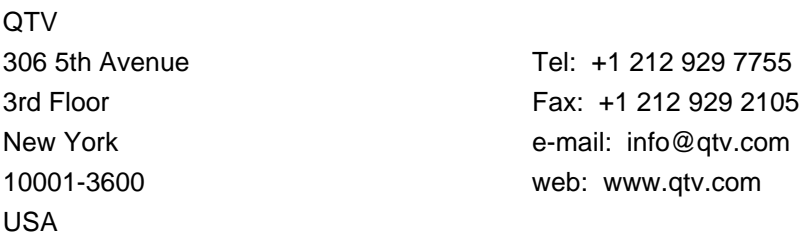

#### **Contacts**

Keith Andoos - Sales Director (Americas) Tel: +1 212 929 7755 Fax: +1 212 929 2105 Mob: +1 516 353 0113 kandoos@qtv.com

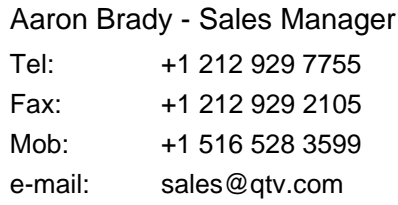

## <span id="page-16-0"></span>**Technical support**

Our hardware and software support is provided by our own in-house teams.

#### Telephone support

We provide 24/7 support for our QSeries and Rental customers, with support for prompting customers available during UK office hours (9am till 6pm GMT) and US office hours (9am till 5pm EST).

#### Onsite support

Our Tech Support team also travel to customer sites to install QSeries systems and offer ongoing after-sales support to QSeries customers.

To request technical support please use one or more of the following options.

### International

#### **Phone.**

- 1. Call the main Autocue number: +44 20 8665 2992
- 2. Select the support option

3. Leave a message including as much detail about the problem as practical.

#### **Email.**

1. Send an email to:

support@autocue.co.uk

Remember to include as much detail as possible. A phrase such as "Screen blank" makes it difficult for the support staff to diagnose a problem and will delay providing you with an answer.

#### **Web site.**

- 1. Go to www.autocue.com
- 2. Select "Support" and then "Problem Form" from the menu bar
- 3. Complete the form and submit it.

#### Americas

#### **Phone.**

- 1. Call the main QTV number:
	- +1 704 377 1496
- 2. Select the support option
- 3. Leave a message including as much detail about the problem as practical.

#### **Email.**

1. Send an email to:

support@qtv.com

Remember to include as much detail as possible. A phrase such as "Screen blank" makes it difficult for the support staff to diagnose a problem and will delay providing you with an answer.

#### **Web site.**

- 1. Go to www.qtv.com
- 2. Select "Support" and then "Problem Form" from the menu bar
- 3. Complete the form and submit it.